### **АНОТАЦІЯ**

#### **ВИБІРКОВОЇ ОСВІТНЬОЇ КОМПОНЕНТИ ЗА ВИРОБОМ ЗДОБУВАЧА ОСВІТИ**

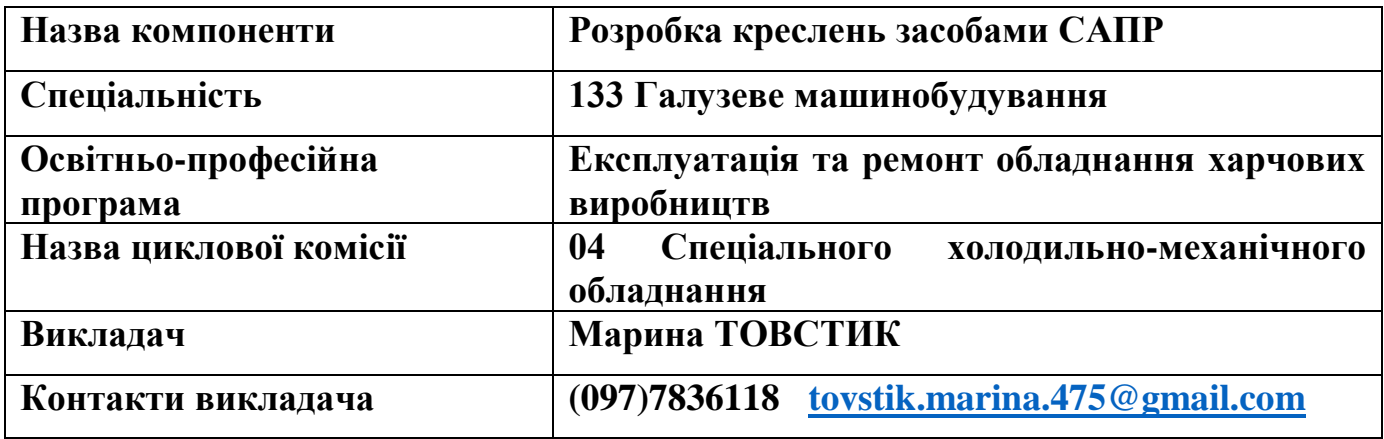

**1. Мета та завдання.** *Мета* – засвоєння студентами теоретичних знань та практичних засобів з комп'ютерного проектування. Закласти методологічні основи

комп'ютерного проектування; закласти основи використання CAD, CASE – технологій комп'ютерного проектування.

*Завдання дисципліни* полягає в засвоєнні студентами умінь та навичок використання методів інженерної графіки, програмних засобів комп`ютерної графіки та периферійного комп`ютерного обладнання у якості інструментального забезпечення вирішення науково-дослідницьких та інженерних задач, переважно орієнтованих на комп'ютеризовані інтегровані та робототехнічні системи.

**2. Обсяг курсу.** Кредити ЄКТС – 3, години – 90, лекції – 10 год., практичні – 54 год., самостійні- 56 год., 5-й семестр.

#### **3. Короткий зміст.**

 **Комп'ютерна графіка як одна з підсистем САПР**. Поняття складного об'єкта чи системи. Основи автоматизованого проектування. Основні принципи побудови САПР складних об'єктів та систем. Формування проектного рішення (об'єкта проектування). Особливості проектування автоматизованих систем. Етапи проектування.

 **Базові елементи комп'ютерної графіки.** Креслення елементів програмами САПР. Основні принципи роботи CAD. Креслення простих геометричних елементів. Знайомство з CAD. Об'єкти CAD: точка, відрізок, коло, дуга, конструкційна лінія, промінь, полілінія, мультилінія, багатокутник, прямокутник, штрихування, текст. Введення команд. Методи введення координат. Допоміжні режими креслення. Використання довідки.

#### **Технічне та програмне забезпечення комп'ютерної графіки.**

Налаштування креслення в системі. Діалогове вікно «Свойства». Засоби роботи з кресленням. Редагування об'єктів. Вибір об'єктів в системі САПР. Команди редагування: ERASE, BREAK, TRIM, EXTEND, MOVE, COPY, ROTATE, MIRROR, SCALE, FILLET та ін.

## **Типи геометричних моделей об'єктів у системах САПР.**

Геометричні побудови: правильний багатокутник, еліпс, масиви. Спряження: двох прямих ліній, прямої з колом, двох кіл, побудова дотичної до кола, побудова дотичної до двох кіл.

 **Розробка графічних зображень і креслень програмами САПР.** Робота з шарами. Призначення та використання шарів. Властивості шарів. Створення шару.

 **Робочі креслення та ескізи деталей.** Загальні відомості про ескізи Послідовність виконання ескізів. Мінімальні вимоги, що пред'являються до ескізів і робочих креслень деталі. Виконання ескізу на комп'ютері програмою AutoCAD.

 **Передачі. Види і призначення передач.** Основне призначення механічних передач. Класифікацію передач. Основний кінематичний параметр механічної передачі. Умовне зображення циліндричних зубчастих коліс на кресленні. Виконання циліндричної зубчастої передачі на комп'ютері програмою AutoCAD.

 **Креслення загального вигляду та складального креслення.** Основні правила виконання складального креслення. Правила виконання креслення загального виду: підготовча та основна стадія виконання складального креслення. Правила нанесення розмірів на складальному кресленні. Виконання складального креслення на комп'ютері програмою AutoCAD.

 **Читання та деталювання складальних креслень.** Послідовність читання та деталювання креслеників загального виду. Особливості зображення деяких конструктивних елементів деталей. Умовності і спрощення на складальному кресленні. Основний напис і додаткова графа. Номера позицій. Оформлення специфікації. Виконання деталей за складальним кресленням на комп'ютері програмою AutoCAD.

 **Креслення схем за фахом засобами САПР**. Загальні відомості про схеми. Кінематичні схеми. Графічні позначення матеріалів на перерізах. Електричні схеми. Умовні позначення на електричних схемах. Виконання кінематичної схеми на комп'ютері.

 **Елементи будівельного креслення.** Загальні відомості про будівельні креслення. Зображення на будівельних кресленнях. Оформлення будівельного креслення. Розміри на будівельних кресленнях**.** Масштаби будівельних креслень. Умовні графічні позначення на будівельних кресленнях. Умовні зображення та позначення на будівельних кресленнях. Умовні зображення елементів будівель. Графічні позначення матеріалів на перерізах. Позначення будівельних матеріалів на перерізах. Виконання креслень плану цеху за фахом на комп'ютері програмою AutoCAD.

**4. Система оцінювання.** За 5 бальною та 100 бальною системами.

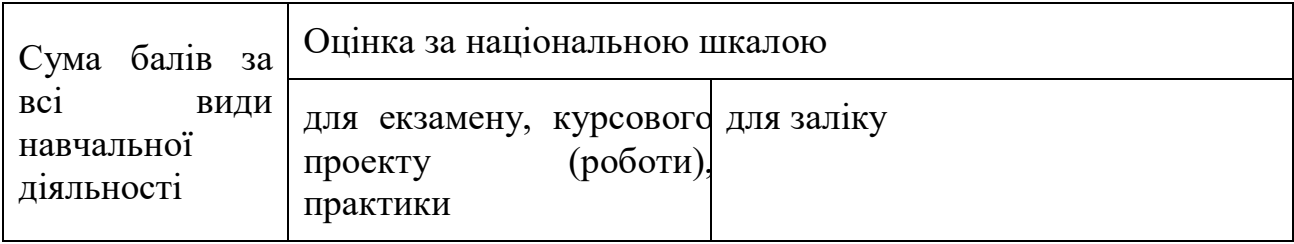

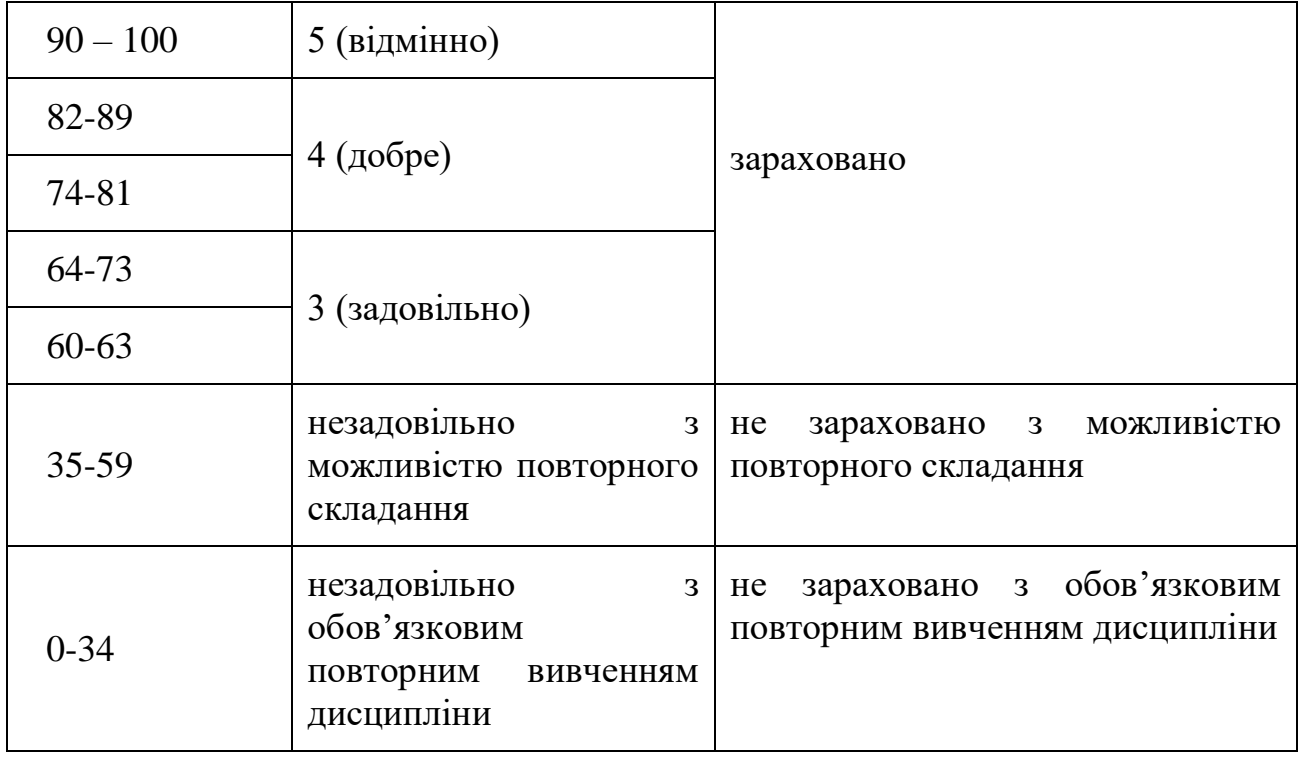

# **5. Основні інформаційні джерела.**

1. Інженерна комп'ютерна графіка : навч. посіб. / Р. А. Шмиг, В. М. Боярчук, І. М. Добрянський, В. М. Барабаш; за заг. ред. Р. А. Шмига. – Львів : Український бестселер, 2012. – 600 с.

2. Ванін В. Комп'ютерна інженерна графіка в середовищі AutoCAD / В. В. Ванін, В. В. Перевертун, Т. О. Надкернична. – Київ: Каравела, 2005. – 336 с.

3. Графічна система AutoCAD. Основи геометричних побудов, креслення та моделювання: навч.-метод. посіб. / І. С. Афтаназів, В. І. Топчій, І. Й. Врублевський, А. Л. Беспалов. – Львів: Видавництво Львівської політехніки, 2013. – 304 с.

4. Програмне забезпечення: операційна система Windows; пакет прикладних програм MS Office; CAD система AutoCAD.